# **ADEQUANDO ASSUNTO E CLASSE DO CNJ NO SAPPG**

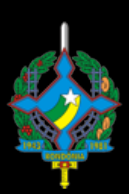

Poder Judiciário Tribunal de Justica do Estado de Rondônia

### RESUMO

Com a resolução nº 46, de 18 de dezembro de 2007 do CNJ, que criou as Tabelas Processuais Unificadas do Poder Judiciário, objetivando a padronização e uniformização taxonômica e terminológica de classes, assuntos e movimentação processuais no âmbito da Justiça Estadual, Federal, do Trabalho, Eleitoral, Militar da União, Militar dos Estados e do Superior Tribunal de Justiça, a serem empregadas em sistemas processuais.

> Alguns processos não tiveram seus assuntos ou classes atualizados, fazendo necessária sua atualização, uma vez que os dados dos processos serão enviados para o CNJ.

## Adequando classe do processo ao CNJ.

Faça Login no SAPPG.

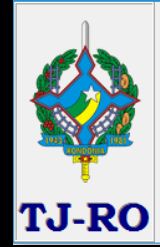

Bem-Vind

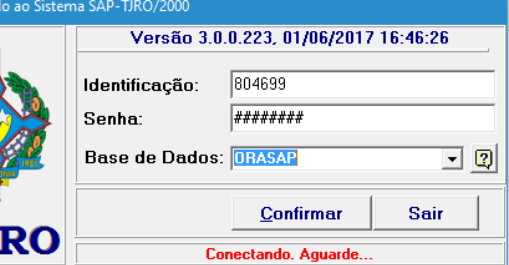

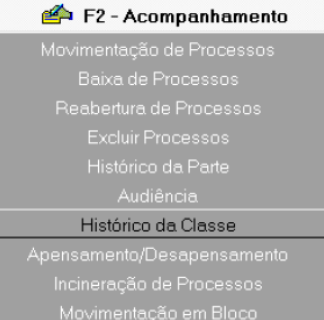

Tranferência de Processos entre Magistrado Histórico da Área

#### Ir para o Módulo Acompanhamento

Selecione Histórico da Classe

#### Será exibida a tela de consulta....

Digite o número do processo que terá a classe atualizada...

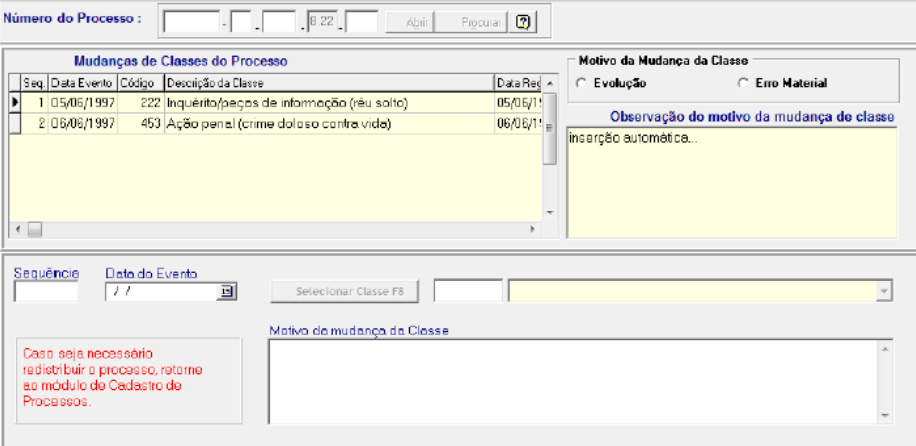

#### Clique em Novo...

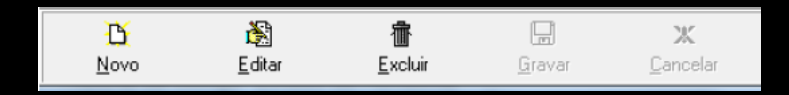

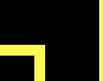

Automaticamente o campo Sequência será preenchido...

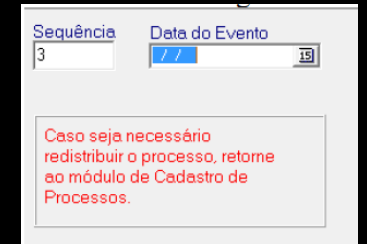

O botão Selecionar Classe será habilitado, digite o Código da classe....

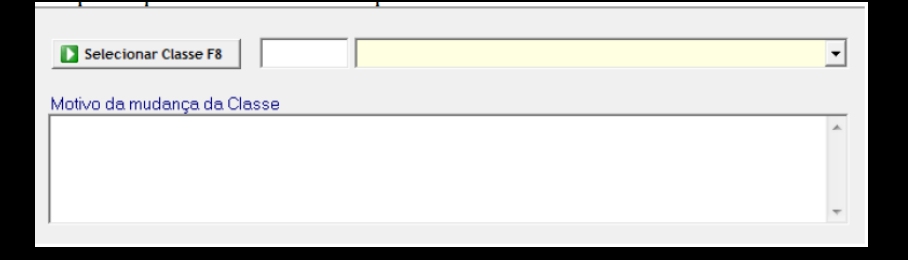

Caso não saiba o Código da Classe...

Na tela de seleção de classe poderá pesquisar pela classe...

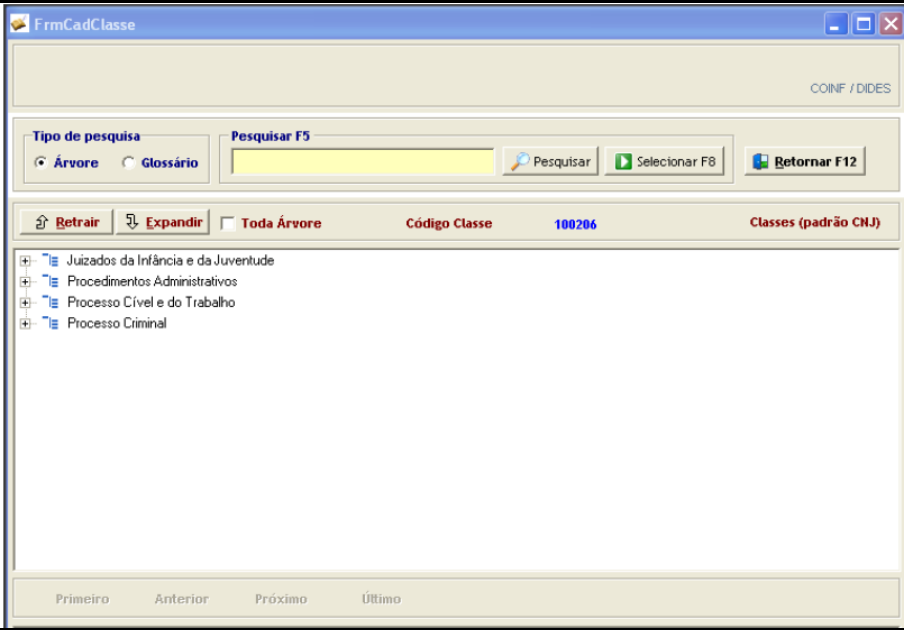

#### Clique duas vezes sobre a classe...

霝

Excluir

 $\mathbf{H}$ 

Gravar

x

Cancelar

阍

Editar

#### Agora clique em gravar.

B

Novo

Adequando o assunto do processo ao CNJ

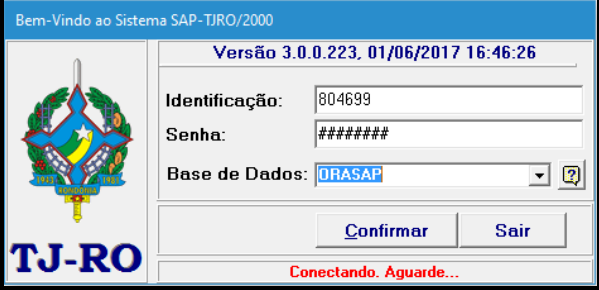

#### Faça Login no SAPPG.

Ir para o Módulo F1 - Cadastro...

Cadastro e Distribuição de Processos

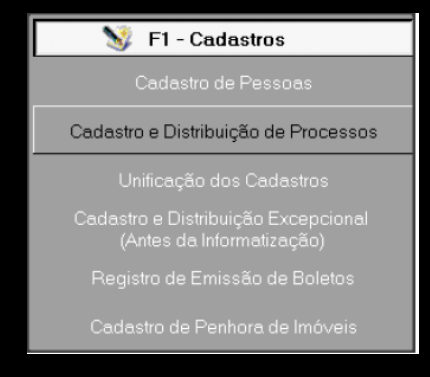

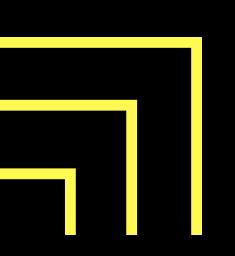

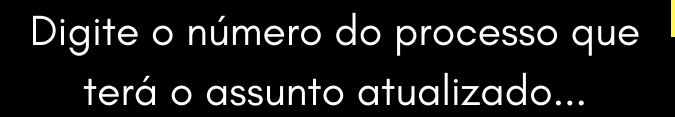

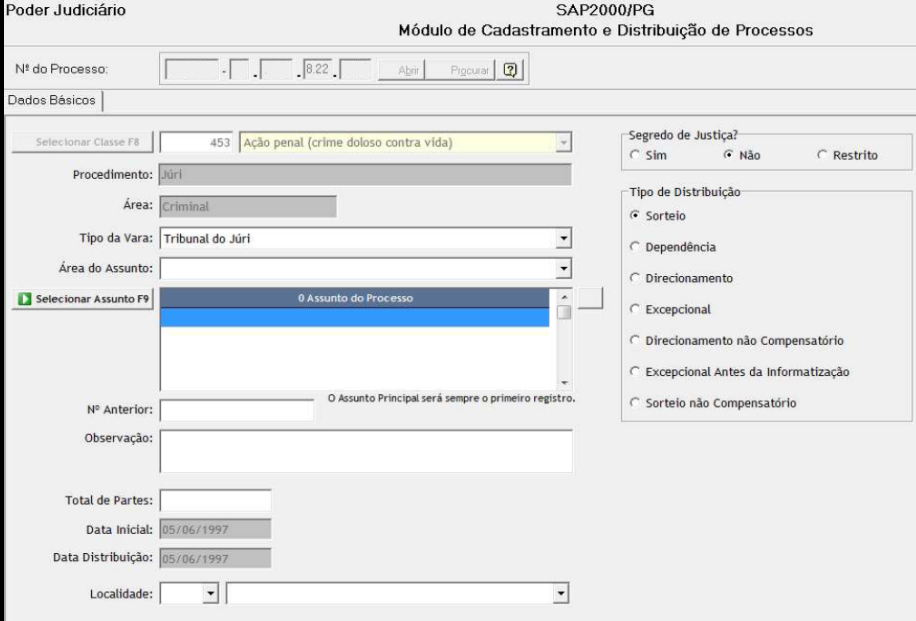

#### Deve-se selecionar a Área do Assunto se Cível ou Criminal...

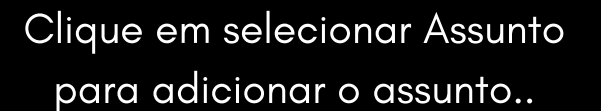

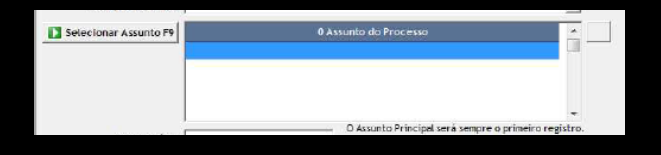

#### Pesquise o assunto ou navegue pelos assuntos na lateral....

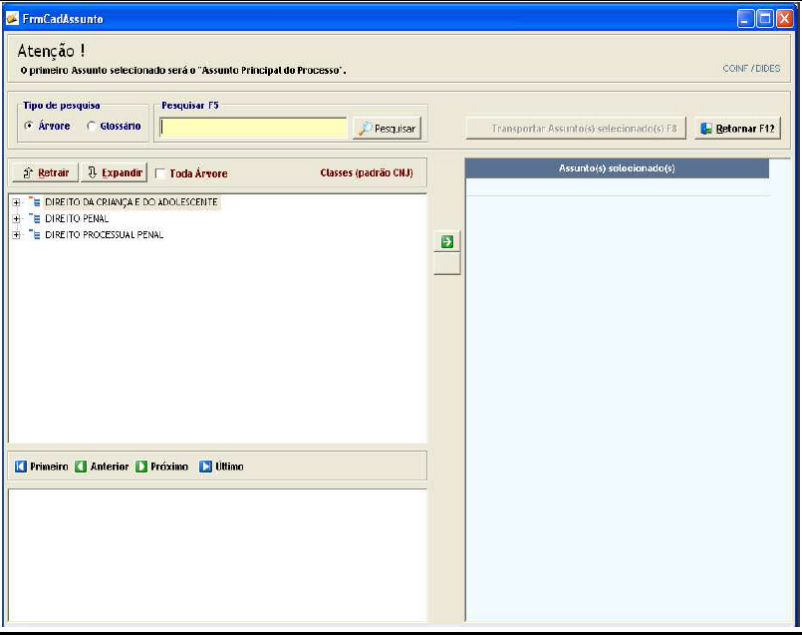

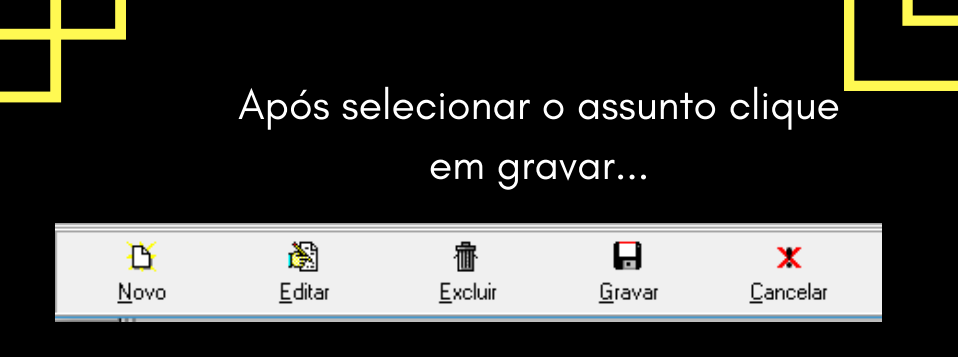

#### O novo assunto será atualizado.

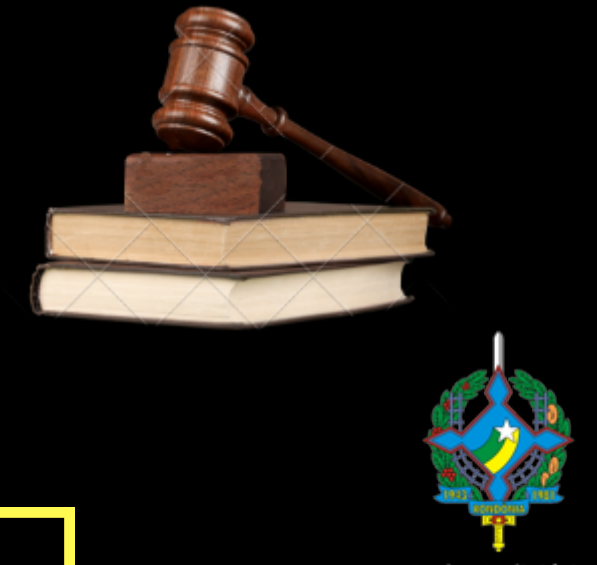

Poder Judiciário Tribunal de Justiça do Estado de Rondônia